## Setup Guide

Οδηγός εγκατάστασης Instrukcja instalacji

Kurulum Kılavuzu Instalační příručka Inštalačná príručka

Üzembehelyezési útmutató Ръководство за конфигуриране Priručnik za postavljanje

Ghid de instalare Priročnik za namestitev Vodič za podešavanje

Посібник із налаштування Реттеу нұсқаулығы Руководство по установке

Guide de configuration Guia de instalação دليل الإعداد

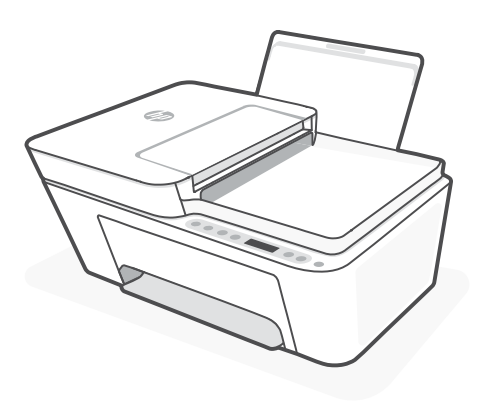

## HP DeskJet Plus 4100

All-in-One series

*1*

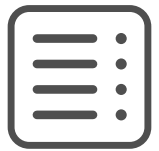

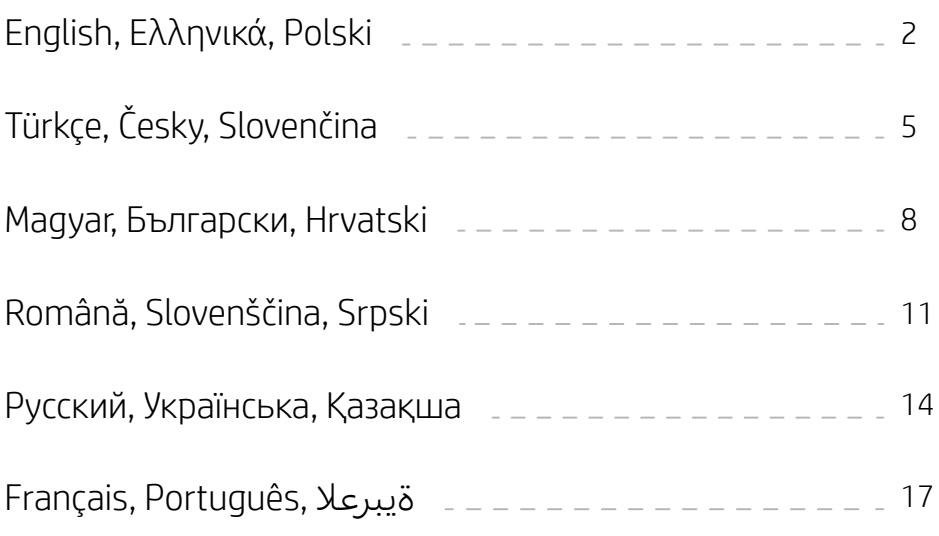

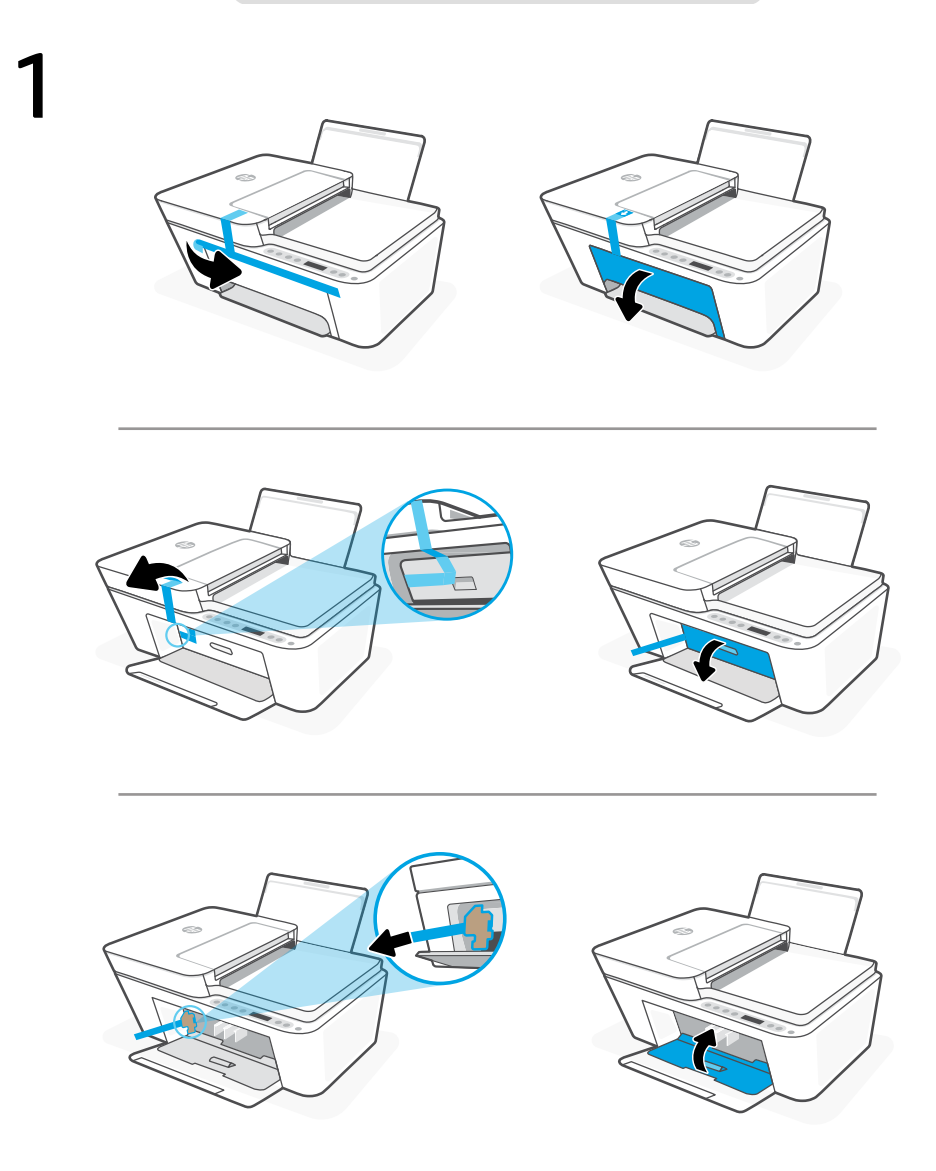

- **EN** Remove and discard all packaging, tape, and cardboard. Close the ink access door.
- Αφαιρέστε και απορρίψτε την συσκευασία, την ταινία και τα χαρτόνια. Κλείστε τη θύρα πρόσβασης μελάνης. **EL**
- Usuń i wyrzuć wszystkie opakowania, taśmy i kartony. Zamknij drzwiczki dostępu do kaset z tuszem. **PL**

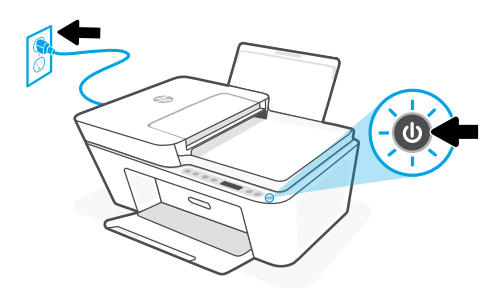

- **EN** Plug in and turn on the printer.
- **EL** Συνδέστε τον εκτυπωτή στο ρεύμα και ενεργοποιήστε τον.
- **PL** Włóż wtyczkę przewodu zasilania do gniazda i włącz drukarkę.

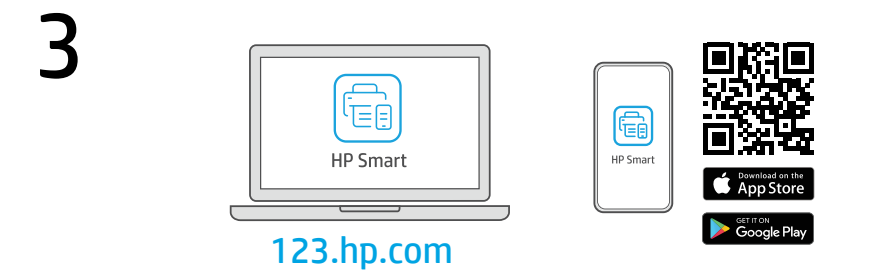

- Install the required HP Smart software from [123.hp.com](https://123.hp.com) or your app store on a computer or mobile device. **EN**
- Εγκαταστήστε το απαραίτητο λογισμικό HP Smart από την τοποθεσία [123.hp.com](https://123.hp.com) ή το κατάστημα εφαρμογών σας σε υπολογιστή ή φορητή συσκευή. **EL**
- Zainstaluj wymagane oprogramowanie HP Smart ze strony [123.hp.com](https://123.hp.com) lub sklepu z aplikacjami na komputerze lub urządzeniu mobilnym. **PL**

4 Follow instructions in HP Smart to connect the printer to a network and finish setup.

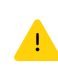

If connecting the printer to Wi-Fi, your computer or mobile device must be near the printer during setup. See Reference Guide for Wi-Fi troubleshooting and tips.

**EL**

**EN**

Ακολουθήστε τις οδηγίες στο HP Smart για να συνδέσετε τον εκτυπωτή σε δίκτυο και να ολοκληρώσετε τη ρύθμιση.

> Σε περίπτωση που συνδέετε τον εκτυπωτή σε Wi-Fi, ο υπολογιστής σας πρέπει να βρίσκεται κοντά στον εκτυπωτή κατά τη ρύθμιση.

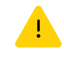

Ανατρέξτε στον Οδηγό αναφοράς για οδηγίες αντιμετώπισης προβλημάτων και συμβουλές σχετικά με το Wi-Fi.

Postępuj zgodnie z instrukcjami w aplikacji HP Smart, aby połączyć drukarkę z siecią i dokończyć konfigurację. **PL**

> W przypadku łączenia drukarki z siecią Wi-Fi komputer lub urządzenie mobilne muszą znajdować się blisko drukarki podczas konfiguracji. Informacje o rozwiązywaniu

problemów i wskazówki dotyczące łączenia z siecią Wi-Fi zawiera Podręczny przewodnik.

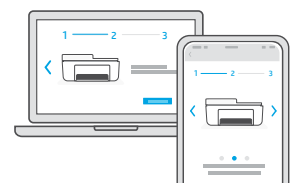

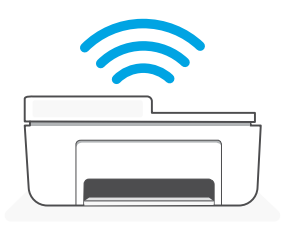

- 
- Λάβετε βοήθεια σχετικά με τη εγκατάσταση **FL**
- Uzyskaj pomoc przy konfiguracji **PL**

[hp.com/support/printer-setup](https://www.hp.com/support/printer-setup ) 

**EN** Get help with setup **Find setup information and videos online.** 

Βρείτε πληροφορίες και βίντεο για τη ρύθμιση online.

Informacje i filmy na temat instalacji i konfiguracji znajdziesz w Internecie.

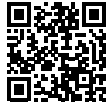

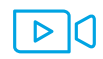

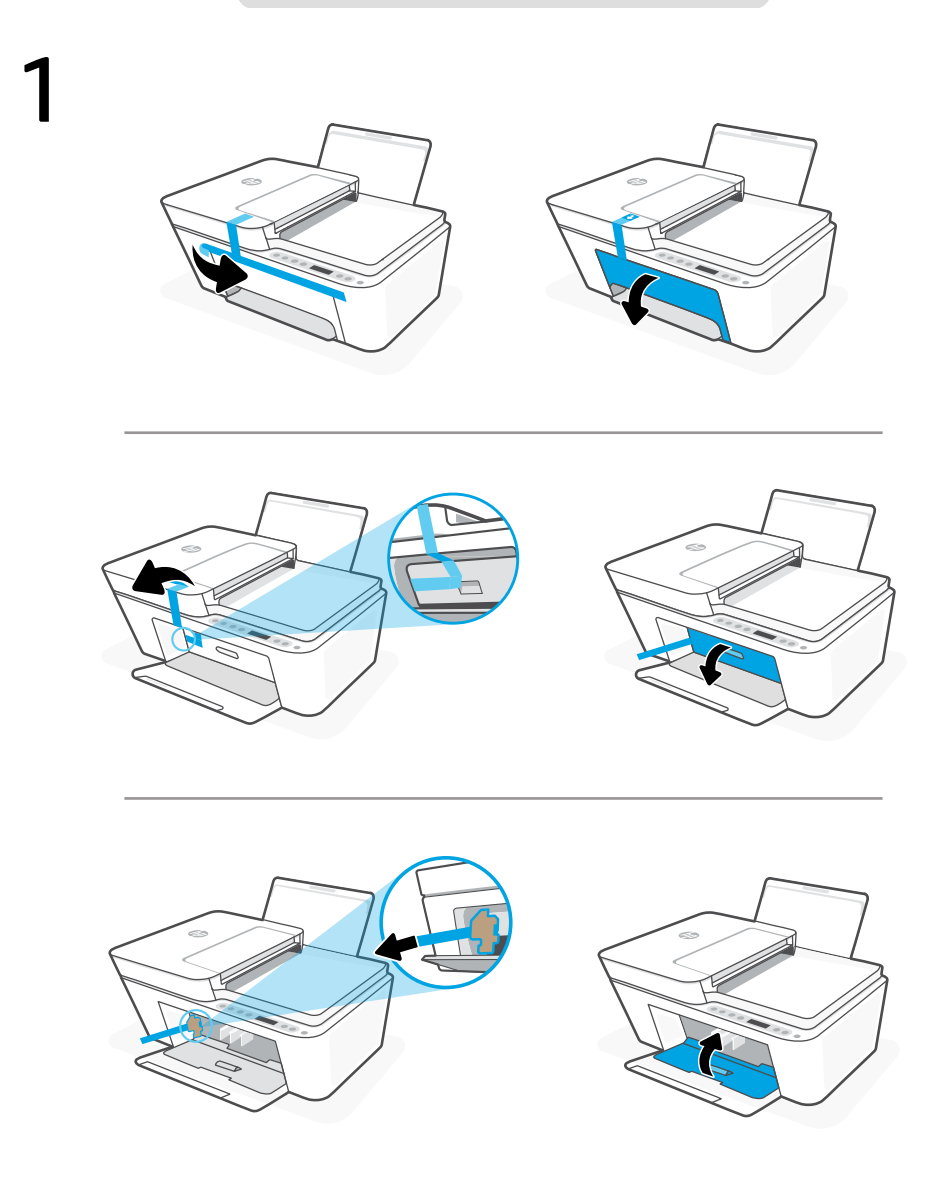

- **TR** Tüm ambalaj, bant ve kartonları çıkarın ve atın. Mürekkep erişim kapağını kapatın.
- Odstraňte a vyhoďte všechny obaly, pásku a lepenku. Zavřete přístupová dvířka k inkoustovým kazetám. **CS**
- Odstráňte a vyhoďte všetok baliaci materiál, pásku a kartón. Zatvorte prístupový kryt na atrament. **SK**

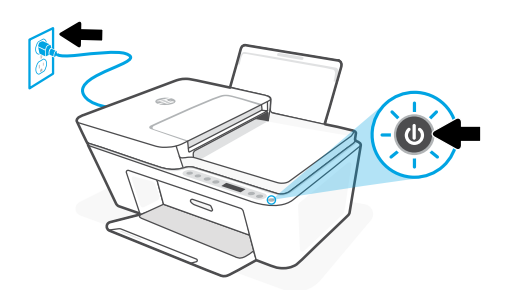

- **TR** Fişi prize takın ve yazıcıyı açın.
- **CS** Zapojte a zapněte tiskárnu.
- **SK** Zapojte tlačiareň do elektrickej siete a zapnite ju.

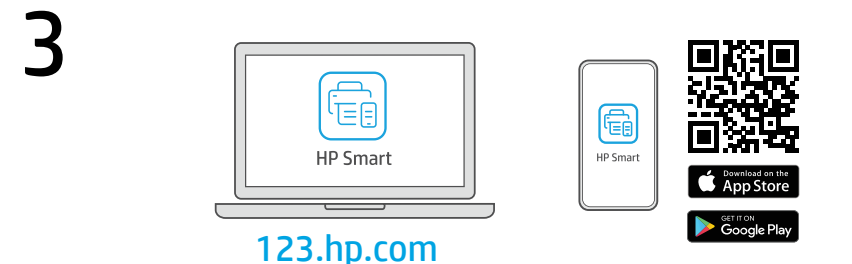

- Gerekli HP Smart yazılımını [123.hp.com](https://123.hp.com) adresinden veya uygulama mağazanızdan bir bilgisayara veya mobil aygıta yükleyin. **TR**
- Nainstalujte požadovaný software HP Smart ze stránky [123.hp.com](https://123.hp.com) nebo z obchodu s aplikacemi na počítači nebo mobilním zařízení. **CS**
- Nainštalujte požadovaný softvér HP Smart zo stránky [123.hp.com](https://123.hp.com) alebo z obchodu s aplikáciami v počítači alebo mobilnom zariadení. **SK**

Yazıcıyı bir ağa bağlamak ve kurulumu tamamlamak için HP Smart'taki yönergeleri izleyin.

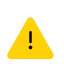

Yazıcıyı Wi-Fi'a bağlıyorsanız kurulum sırasında bilgisayarınızın veya mobil aygıtınızın yazıcının yakınında olması gerekir. Wi-Fi sorun giderme ve ipuçları için Başvuru Kılavuzuna bakın.

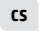

**SK**

**TR**

Podle pokynů v softwaru HP Smart připojte tiskárnu k síti a dokončete nastavení.

Když připojujete tiskárnu k síti Wi-Fi, váš počítač nebo mobilní zařízení musí být v blízkosti tiskárny v průběhu nastavování. V Referenční příručce najdete pokyny a tipy pro řešení problémů s Wi-Fi připojením.

Podľa pokynov v aplikácii HP Smart pripojte tlačiareň k sieti a dokončite nastavenie.

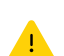

Ak pripájate tlačiareň k Wi-Fi, počas nastavovania musí byť počítač alebo mobilné zariadenie v blízkosti tlačiarne. Riešenie problémov s Wi-Fi a tipy k nej nájdete v referenčnej príručke.

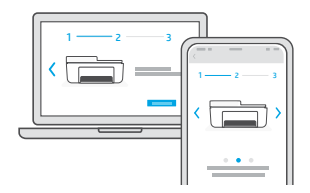

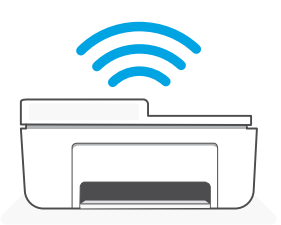

- Kurulum için yardım alın **TR**
- Získat pomoc s<br>anline nastavením **CS**
- Získanie pomoci vyhľada s nastavovaním **SK**

[hp.com/support/printer-setup](https://www.hp.com/support/printer-setup)

Kurulum bilgilerini ve videoları çevrimiçi olarak bulun.

Najděte informace o nastavení a videa

Vyhľadajte informácie o nastavení a videá

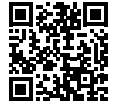

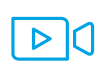

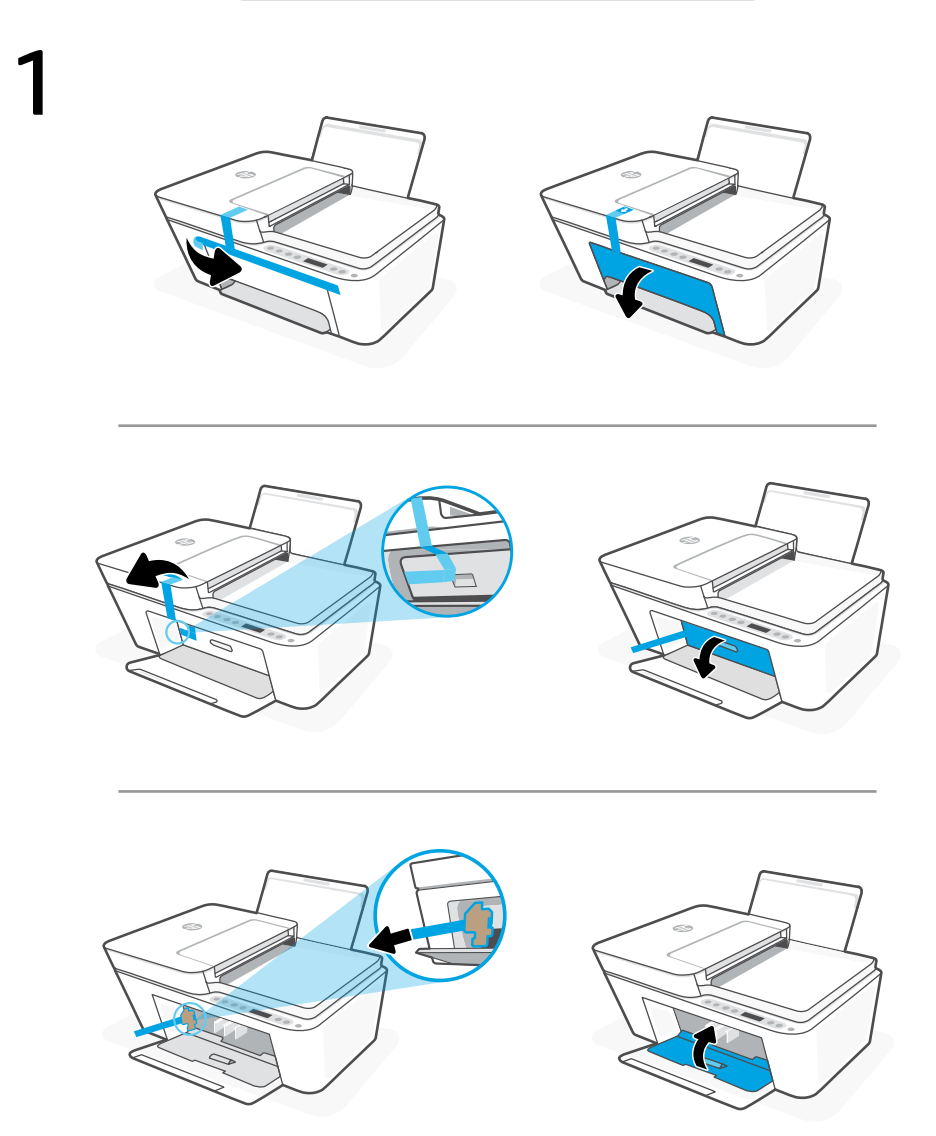

- Távolítsa el és dobja ki az összes csomagolóanyagot, ragasztószalagot és kartonpapírt. Zárja be a tintapatronok ajtaját. **HU**
- Свалете и изхвърлете всички опаковки, тиксо и кашони. Затворете вратичката за достъп до мастило. **BG**
- Uklonite i odbacite sav materijal pakiranja, trake i karton. Zatvorite vratašca za pristup tinti. **HR**

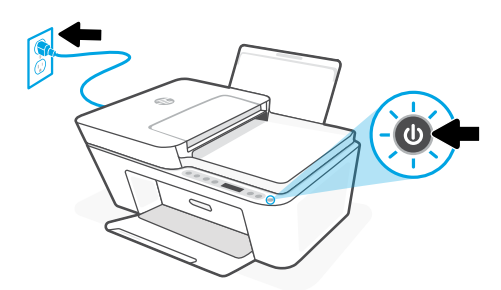

- **HU** Csatlakoztassa a kábelt a fali aljzathoz, és kapcsolja be a nyomtatót.
- **BG** Свържете принтера с електрозахранването и го включете.
- **HR** Priključite i uključite pisač.

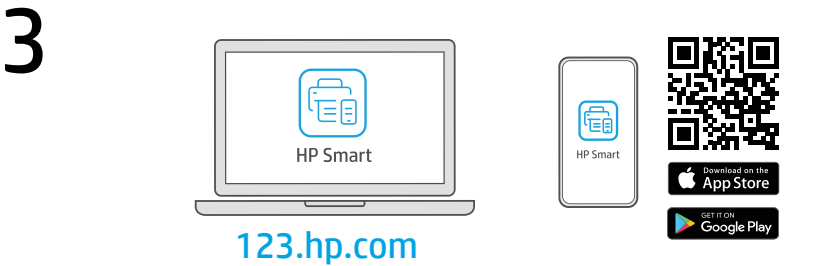

- Telepítse a szükséges HP Smart szoftvert az [123.hp.com](https://123.hp.com) oldalról vagy az alkalmazásáruházból egy számítógépre vagy mobileszközre. **HU**
- Инсталирайте необходимия софтуер на HP Smart от [123.hp.com](https://123.hp.com) или от магазина за приложения на вашия компютър или мобилно устройство. **BG**
- Instalirajte obavezan softver HP Smart s web-mjesta [123.hp.com](https://123.hp.com) ili trgovine aplikacijama na računalo ili mobilni uređaj. **HR**

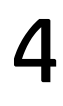

4 A HP Smart utasításai szerint csatlakoztassa a nyomtatót a hálózathoz, és fejezze be a beállítást.

> Ha Wi-Fi-hálózathoz csatlakoztatja a nyomtatót, a számítógépnek vagy mobileszköznek közel kell lennie a nyomtatóhoz a beállítás során. A Wi-Fi-hálózattal kapcsolatos hibaelhárításról és tippekről a Hivatkozási kézikönyvben olvashat.

**BG**

**HR**

**HU**

Следвайте инструкциите в HP Smart, за да свържете принтера към мрежа и да завършите конфигурацията.

> Ако свързвате принтера към Wi-Fi мрежа, вашият компютър или мобилно устройство трябва да е близо до принтера по време на конфигурацията. Вижте справочното ръководство за отстраняване на неизправности и съвети, свързани с Wi-Fi мрежата.

Slijedite upute u aplikaciji HP Smart da biste povezali pisač s mrežom i dovršili postavljanje.

> Ako pisač povezujete s Wi-Fi mrežom, računalo ili mobilni uređaj moraju tijekom postavljanja biti u blizini pisača. Upute za otklanjanje problema s Wi-Fi mrežom i savjete potražite u referentnom priručniku.

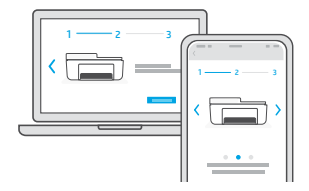

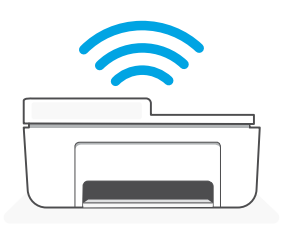

## **HU**

- Използвайте помощ за за настройка онлайн. **BG** настройка
- Traženje pomoći s postavljanjem videozapise o postavljanju. **HR**

[hp.com/support/printer-setup](https://www.hp.com/support/printer-setup ) 

Segítség a beállításhoz Online találhat beállítási információkat és videókat.

Намерете информация и видеоклипове

Na internetu možete pronaći informacije i

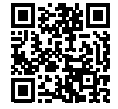

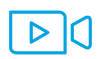

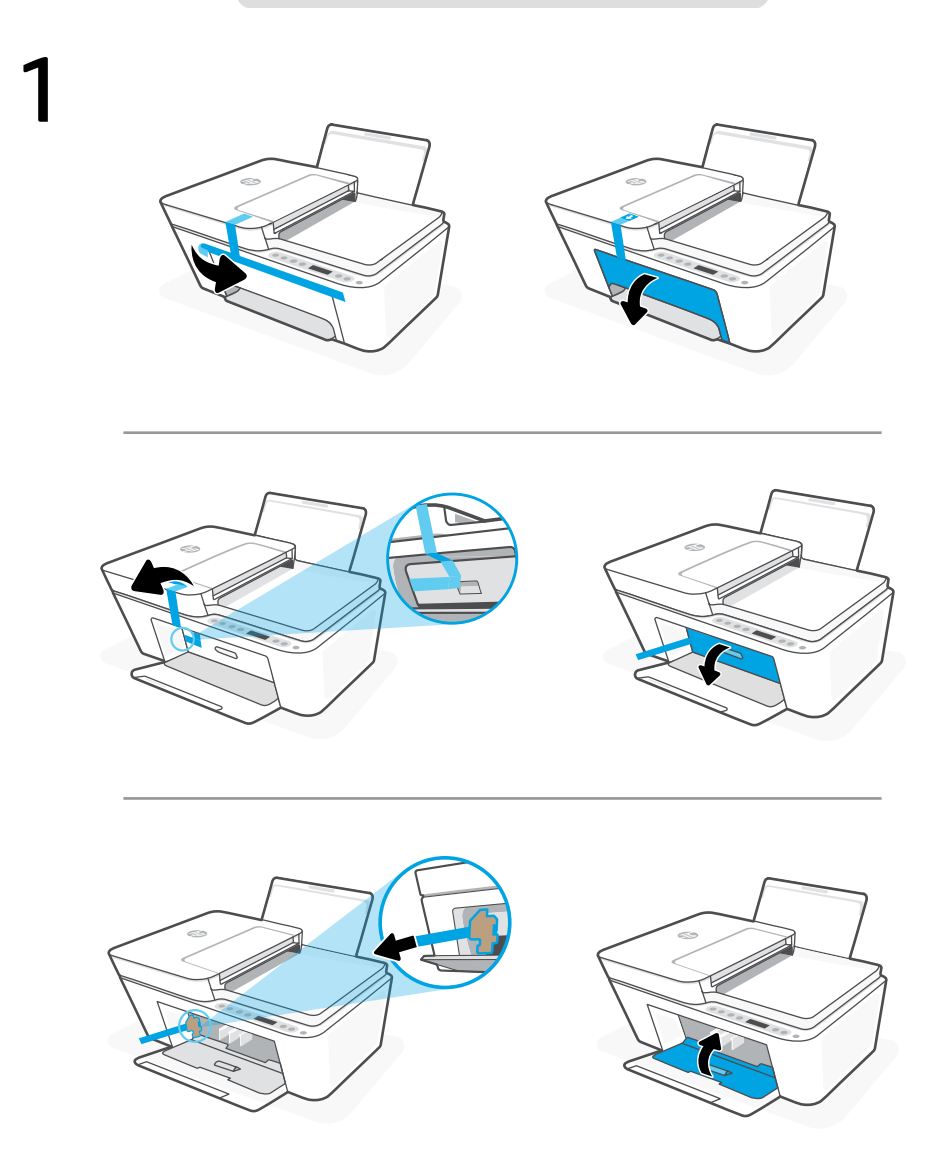

- Scoateţi şi eliminaţi toate ambalajele, benzile adezive şi cartoanele. Închideţi uşa de acces la cerneală. **RO**
- **SL** Odstranite in zavrzite vso embalažo, trakove in karton. Zaprite vratca za dostop do črnila.
- Uklonite i odbacite pakovanje, trake i karton. Zatvorite vrata za pristup kertridžu sa mastilom. **SR**

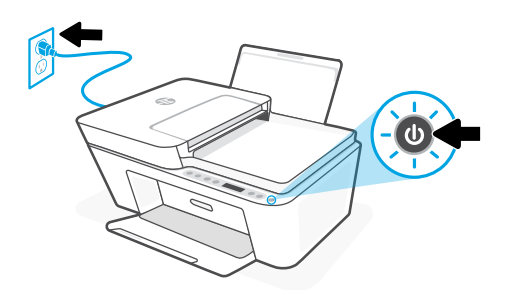

- **RO** Conectaţi imprimanta la priză şi porniţi-o.
- **SL** Priključite tiskalnik na električno omrežje in ga vklopite.
- **SR** Priključite štampač u struju i uključite ga.

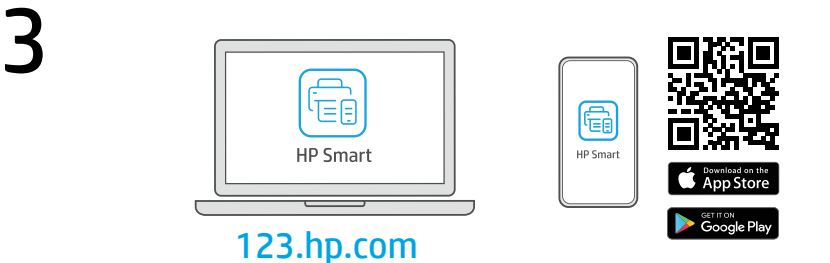

- **RO** Instalaţi software-ul HP Smart necesar de la [123.hp.com](https://123.hp.com) sau din magazinul de aplicaţii pe un computer ori dispozitiv mobil.
- **SL** S spletnega mesta [123.hp.com](https://123.hp.com) ali iz trgovine z aplikacijami v računalniku ali mobilni napravi namestite zahtevano programsko opremo HP Smart.
- **SR** Instalirajte obavezan softver HP Smart sa veb lokacije [123.hp.com](https://123.hp.com) ili iz prodavnice aplikacija na računar ili mobilni uređaj.

- 4 **RO** Urmaţi instrucţiunile din aplicaţia HP Smart pentru a conecta imprimanta la o reţea şi pentru a finaliza configurarea.
	- În cazul în care conectați imprimanta la Wi-Fi, computerul sau dispozitivul mobil trebuie să fie aproape de imprimantă în timpul configurării. Consultați Ghidul de referință pentru remedierea problemelor legate de Wi-Fi şi pentru sfaturi.
- **SL** Za povezavo tiskalnika z omrežjem in dokončanje nastavitve sledite navodilom v aplikaciji HP Smart.

Če povezujete tiskalnik z omrežjem Wi-Fi, mora biti računalnik ali mobilna naprava med nastavitvijo v bližini tiskalnika. Za odpravljanje težav in nasvete za povezavo Wi-Fi glejte Referenčni priročnik.

**SR** Pratite uputstva u aplikaciji HP Smart da biste povezali štampač sa mrežom i dovršili podešavanje.

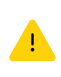

Ako štampač povezujete s Wi-Fi mrežom, računar ili mobilni uređaj moraju tokom podešavanja biti u blizini štampača. Uputstva za otklanjanje problema s Wi-Fi mrežom i savete potražite u Referentnom vodiču.

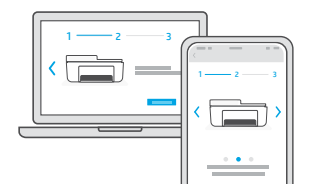

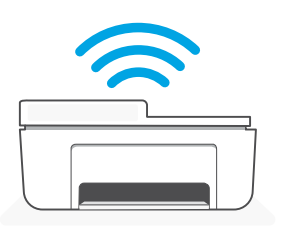

- Primiţi ajutor la configurare **RO**
- **SL** Pomoč za nastavitev
- **Dobijte pomoć u vezi** Pronađite informacije c<br>predstaveni pozapise na mreži. sa podešavanjem **SR**

[hp.com/support/printer-setup](https://www.hp.com/support/printer-setup)

Găsiți informații și videoclipuri despre configurare online.

V spletu poiščite informacije in videoposnetke o namestitvi.

Pronađite informacije o podešavanju i

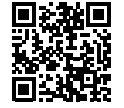

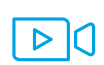

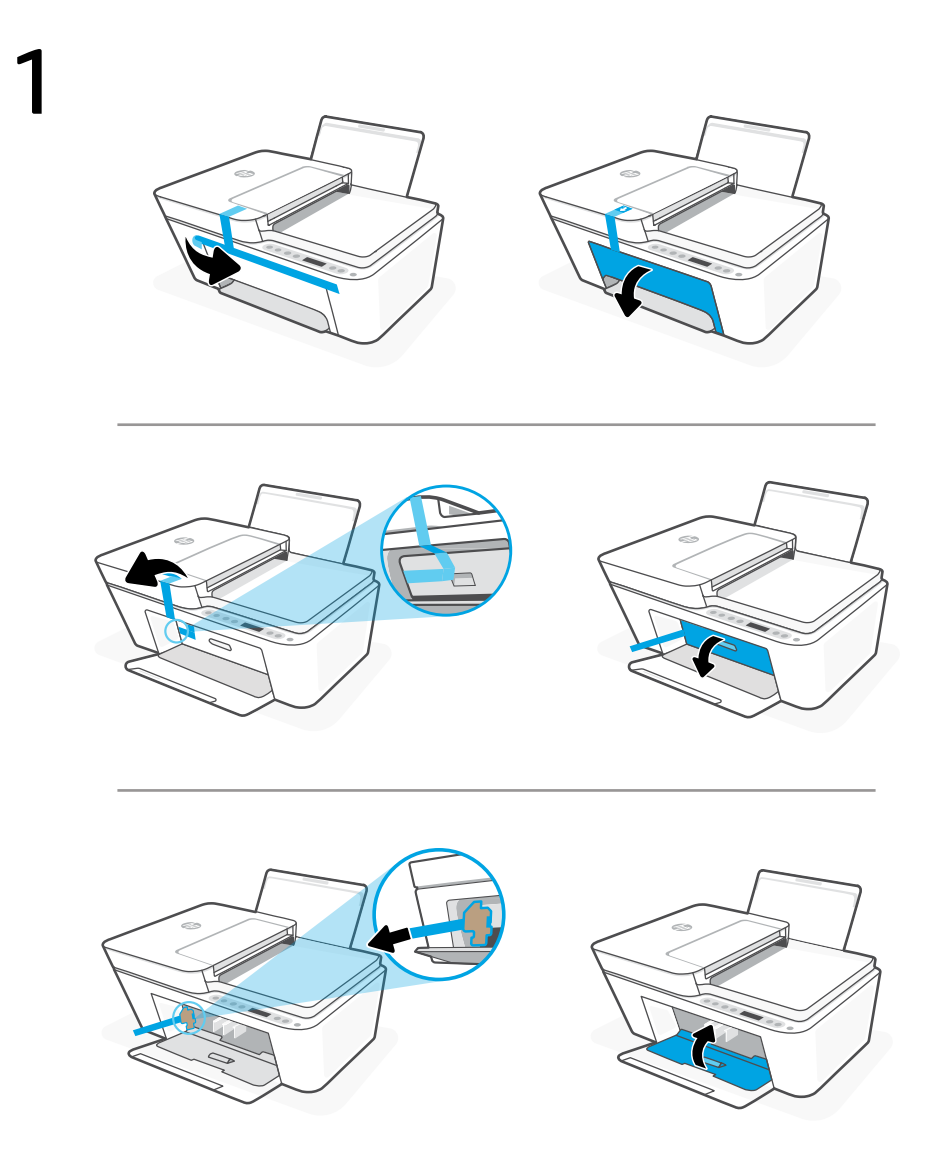

- Удалите упаковку, транспортировочную ленту и картонные вставки. Закройте крышку доступа к чернилам. **RU**
- Зніміть і викиньте всі пакувальні матеріали, плівку й картон. Закрийте дверцята доступу до картриджів із чорнилом. **UK**
- Барлық қаптаманы, скотчты және қорапты алып тастаңыз да, қоқысқа лақтырыңыз. Сияға қол жеткізу есігін жабыңыз. **KK**

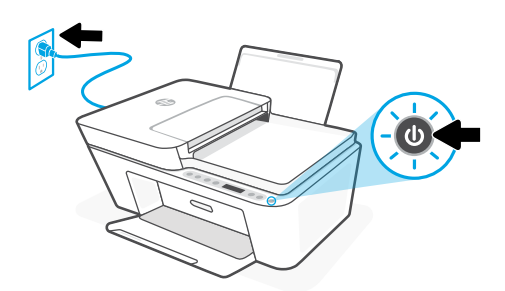

- **RU** Подключите принтер к розетке и включите его.
- **UK** Підключіть принтер до мережі та ввімкніть його.
- **KK** Принтерді ток көзіне жалғап, қосыңыз.

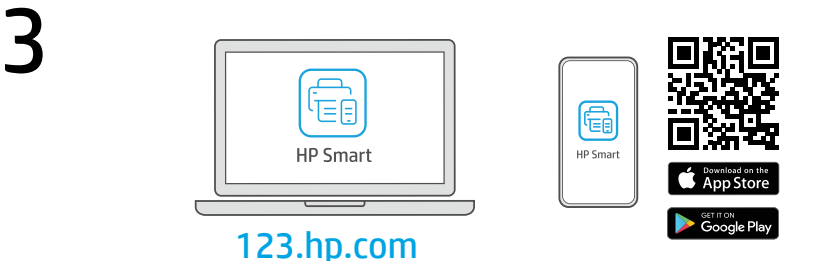

- Установите необходимое программное обеспечение HP Smart с веб-сайта [123.hp.com](https://123.hp.com) или из магазина приложений на вашем компьютере или мобильном устройстве. **RU**
- Установіть необхідне програмне забезпечення HP Smart на свій комп'ютер або мобільний пристрій зі сторінки [123.hp.com](https://123.hp.com) або з магазину додатків. **UK**
- Компьютерге немесе мобильдік құрылғыға [123.hp.com](https://123.hp.com) сайтынан немесе қолданбалар дүкенінен қажетті HP Smart бағдарламалық құралын орнатыңыз. **KK**

**RU**

**UK**

4 Чтобы подключить принтер к сети и завершить настройку, следуйте указаниям в HP Smart.

> Если принтер требуется подключить к Wi-Fi, в процессе настройки ваш компьютер или мобильное устройство должны находиться рядом с принтером. Советы по устранению неполадок и рекомендации по настройке Wi-Fi см. в справочном руководстве.

Слідуйте вказівкам у HP Smart для підключення принтера до мережі та завершення налаштування. Якщо ви підключаєте принтер до Wi-Fi, під час налаштування комп'ютер чи мобільний пристрій має розташовуватися біля принтера. Указівки з вирішення проблем із Wi-Fi і підказки див. в Довідковому посібнику.

Принтерді желіге қосу және реттеуді аяқтау үшін HP Smart бағдарламалық құралындағы нұсқауларды орындаңыз. **KK**

> Принтерді Wi-Fi желісіне қоссаңыз, компьютеріңіз немесе мобильдік құрылғыңыз реттеу кезінде принтердің жанында болуы тиіс. Wi-Fi ақаулықтарын жою туралы ақпарат және кеңестер Анықтамалық нұсқаулықта бар.

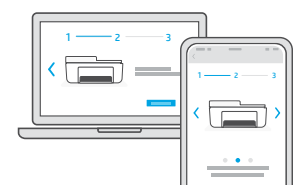

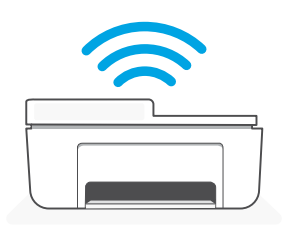

- Помощь с настройкой **RU**
- Допомога з налаштуванням **UK**
- Реттеуге қатысты анықтама алу **KK**

[hp.com/support/printer-setup](https://www.hp.com/support/printer-setup)

Найдите в Интернете информацию и видеоролики о настройке.

Ознайомтеся з інформацією про налаштування та перегляньте відео в Інтернеті.

Реттеу ақпараты мен бейнелерді интернеттен табыңыз.

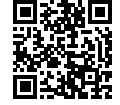

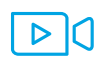

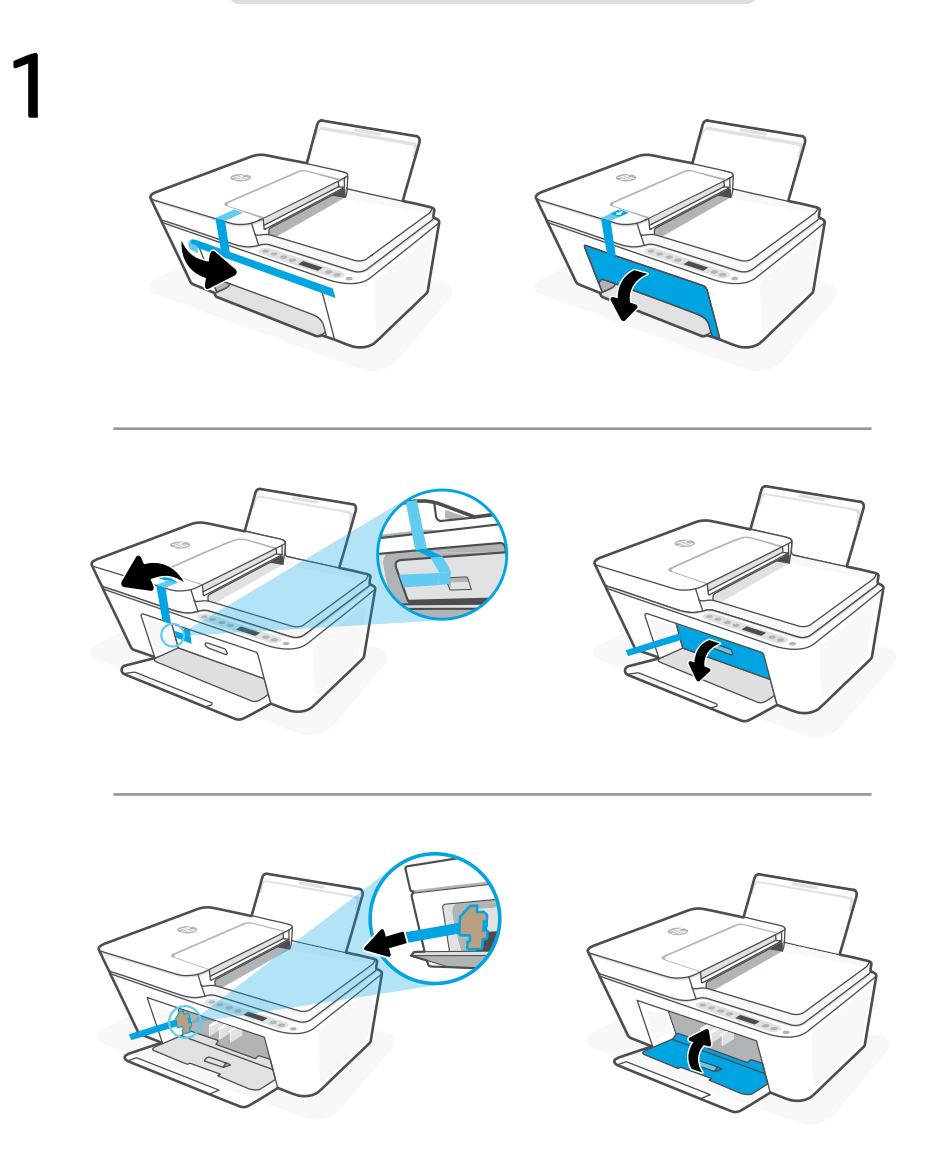

- Retirez et jetez tous les emballages, rubans adhésifs et cartons. Fermez la porte d'accès aux cartouches d'encre. **FR**
- Remova e descarte toda a embalagem, as fitas e o papelão. Feche a porta de acesso à tinta. **PT**

قم بإزالة جميع مواد التعبئة والتغليف والاشرطة والكرتون وفكها. اغلق باب الوصول إلى الحبر. **AR**

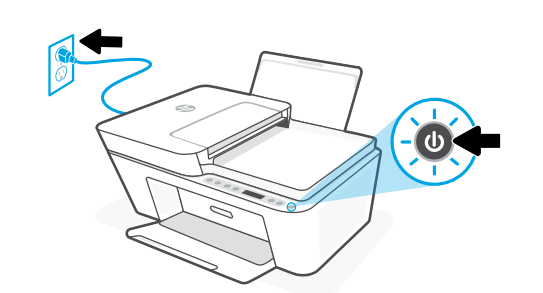

- **FR** Branchez et allumez l'imprimante.
- **PT** Conecte o cabo e ligue a impressora.

**AR**وصَّل الطابعة وشغلها.

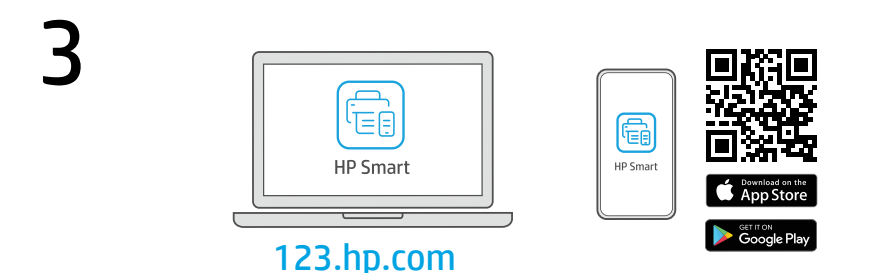

- Installez le logiciel HP Smart requis depuis le site [123.hp.com](https://123.hp.com) ou votre magasin d'applications sur un ordinateur ou un périphérique mobile. **FR**
- Instale o software HP Smart necessário de [123.hp.com](https://123.hp.com) ou da sua app store em um computador ou dispositivo móvel. **PT**
	- قم بتثبيت برنامج HP Smart **المطلوب** من موقع **123.hp.com** أو متجر التطبيقات الخاص بك على جهاز كمبيوتر أو جهاز محمول. عم قم بتثبيت برنامج HP Smart **المطلوب** من موقع **[123.hp.com](https://123.hp.com)**

4 **FR** Suivez les instructions dans l'application HP Smart pour connecter l'imprimante à un réseau et terminer la configuration.

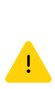

ordinateur ou périphérique mobile doit se trouver à proximité de l'imprimante pendant la configuration. Consultez le Guide de référence pour des conseils de dépannage du Wi-Fi et des astuces.

Si vous connectez l'imprimante au Wi-Fi, votre

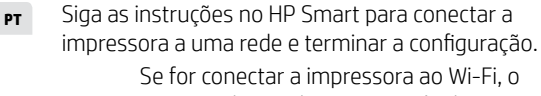

computador ou dispositivo móvel precisará estar perto da impressora durante a configuração. Consulte o Guia de referência para ver soluções de problemas e dicas

relacionadas à conexão Wi-Fi.

اتبع الإرشادات الموجودة في HP Smart لتوصيل الطابعة بشبكة وانهاء الاعداد.

في حالة توصيل الطابعة بشبكة Fi-Wi، يجب أن يكون الكمبيوتر أو الجهاز المحمول بالقرب من الطابعة أثناء الإعداد. راجع **الدليل المرجعي** الستكشاف أخطاء Fi-Wi وإصالحها.

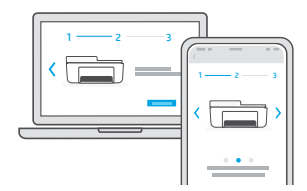

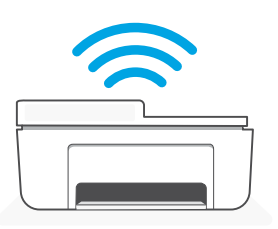

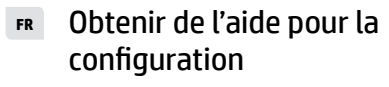

Como obter ajuda na configuração **PT**

ابحث عن معلومات ومقاطع الفيديو<br>الخاصة بالاعداد على الانترنت.

[hp.com/support/printer-setup](https://www.hp.com/support/printer-setup)

Lisez les informations de configuration et regardez les vidéos en ligne.

**AR**

Encontre informações e vídeos de configuração disponíveis online.

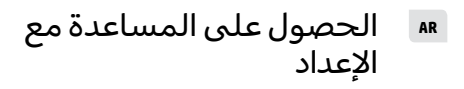

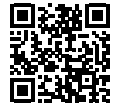

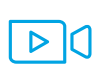

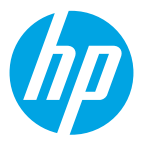

The Apple logo is a trademark of Apple Inc., registered in the U.S. and other countries. App Store is a service mark of Apple Inc.

Android, Google Play, and the Google Play logo are trademarks of Google Inc.

© Copyright 2021 HP Development Company, L.P.

Printed in China Imprimé en Chine

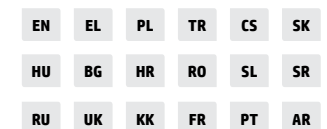

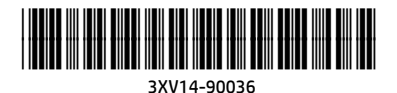